# Dell EMC BoostFS for Windows

Version 1.2

## Configuration Guide

302-005-020 REV. 01

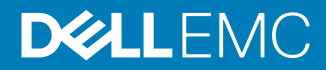

Copyright © 2018 Dell Inc. or its subsidiaries. All rights reserved.

#### Published July 2018

Dell believes the information in this publication is accurate as of its publication date. The information is subject to change without notice.

THE INFORMATION IN THIS PUBLICATION IS PROVIDED "AS-IS." DELL MAKES NO REPRESENTATIONS OR WARRANTIES OF ANY KIND WITH RESPECT TO THE INFORMATION IN THIS PUBLICATION, AND SPECIFICALLY DISCLAIMS IMPLIED WARRANTIES OF MERCHANTABILITY OR FITNESS FOR A PARTICULAR PURPOSE. USE, COPYING, AND DISTRIBUTION OF ANY DELL SOFTWARE DESCRIBED IN THIS PUBLICATION REQUIRES AN APPLICABLE SOFTWARE LICENSE.

Dell, EMC, and other trademarks are trademarks of Dell Inc. or its subsidiaries. Other trademarks may be the property of their respective owners. Published in the USA.

Dell EMC Hopkinton, Massachusetts 01748-9103 1-508-435-1000 In North America 1-866-464-7381 www.DellEMC.com

## **CONTENTS**

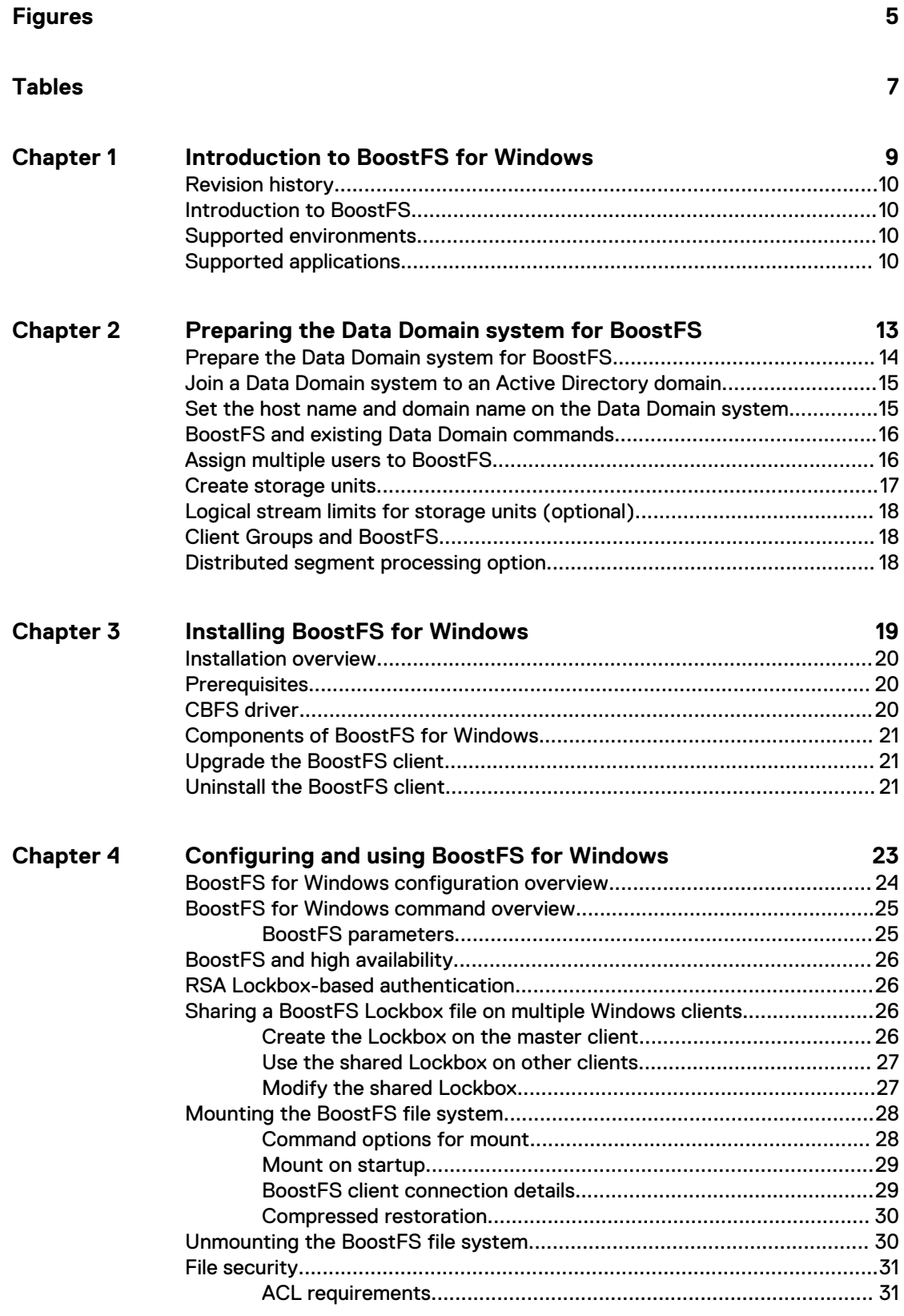

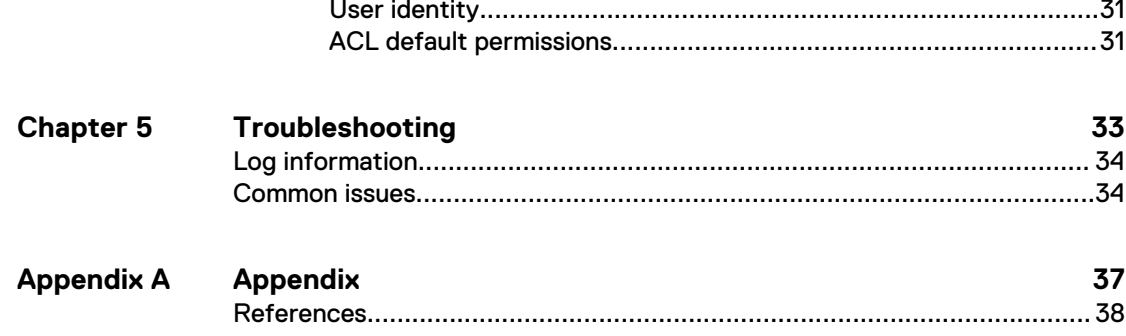

## <span id="page-4-0"></span>**FIGURES**

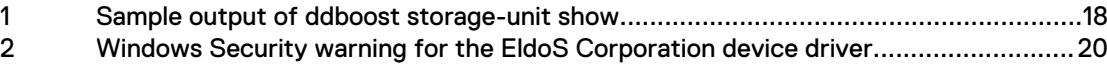

FIGURES

## <span id="page-6-0"></span>**TABLES**

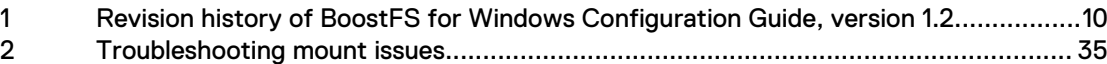

TABLES

# <span id="page-8-0"></span>CHAPTER 1

# Introduction to BoostFS for Windows

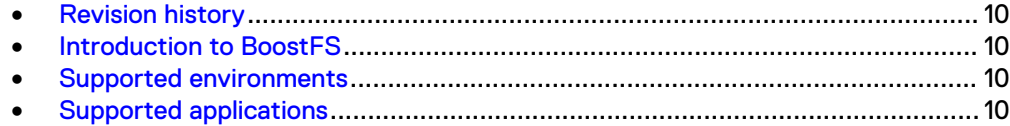

## <span id="page-9-0"></span>**Revision history**

The following table presents the revision history of this document.

Table 1 Revision history of BoostFS for Windows Configuration Guide, version 1.2

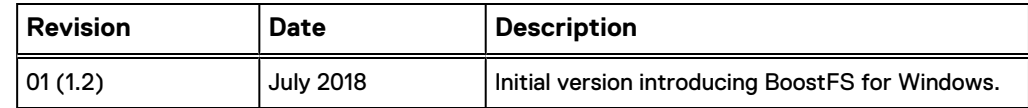

## **Introduction to BoostFS**

Data Domain Boost Filesystem (BoostFS) 1.2 provides a general file-system interface to the DD Boost library, allowing standard backup applications to take advantage of DD Boost features.

#### **Advantages of BoostFS**

By leveraging the DD Boost technology, BoostFS helps reduce bandwidth, can improve backup-times, offers load-balancing, allows in-flight encryption, and supports the Data Domain multi-tenancy feature set.

As a file server system implementation, the BoostFS workflow is similar to CIFS but also leverages the DD Boost protocol. In addition, BoostFS improves backup times compared to CIFS and various copy-based solutions.

BoostFS supports single-node Data Domain systems, high-availability (HA) systems, Extended Retention systems, Data Domain Virtual Edition, and Extended Distance Protection.

#### **Purpose**

This document describes how to install and configure BoostFS on client systems.

### **Supported environments**

Environments that use BoostFS 1.2 must meet the following specifications.

BoostFS for Windows requires the following:

- Data Domain Operating System version 6.1.2 or later
- <sup>l</sup> Windows Server 2012, Windows Server 2012 R2, or Windows Server 2016

## **Supported applications**

BoostFS for Windows supports the following applications:

- <sup>l</sup> Commvault Simpana versions 10 and 11
- <sup>l</sup> Microsoft SQL Server 2012 and 2016
- MySQL Community 5.6. and 5.7
- <sup>l</sup> MySQL Enterprise Manager 5.6 and 5.7
- <sup>l</sup> MongoDB Community 2.6, 3.0, and 3.2

Information about integrating BoostFS with other applications can be found in the following white paper on the Data Domain Community site: [Boost Everywhere - Data](https://community.emc.com/docs/DOC-55465)

#### [Domain BoostFS Integration Guide: Application Validation and Best Practices for the](https://community.emc.com/docs/DOC-55465) [DD Boost File System Plug-In.](https://community.emc.com/docs/DOC-55465)

#### **Boost features supported by BoostFS**

Transport Layer Security (TLS) anonymous authentication is supported to provide encryption.

#### **Note**

If you select TLS, be aware that there is no configuration option to enable TLS from the client. It must be enabled through the Data Domain System.

#### **Boost features not supported by BoostFS**

- Managed File Replication (MFR)
- DD Boost-over-Fibre Channel (DFC)
- Retention Lock

#### **Compatibility**

BoostFS for Windows does not support accessing files and directories that are created by other means, such as BoostFS for Linux, other Boost-enabled applications, NFS, or CIFS.

If you use ACL functionality with BoostFS for Windows, changing file permissions by a protocol other than BoostFS for Windows causes the ACLs to be lost.

#### **Unsupported file system features**

BoostFS for Windows does not support the following NTFS features through the file system interface:

- Alternate data streams
- **File links**
- Quotas

Introduction to BoostFS for Windows

# <span id="page-12-0"></span>CHAPTER 2

# Preparing the Data Domain system for BoostFS

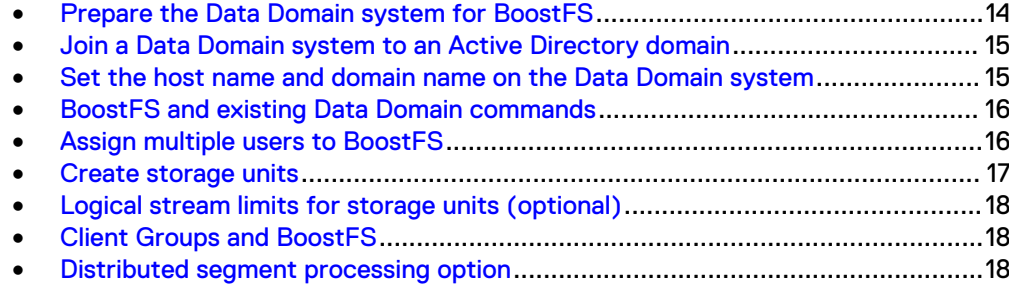

### <span id="page-13-0"></span>**Prepare the Data Domain system for BoostFS**

Every Data Domain system that is enabled for Data Domain Boost deduplication must have a unique name. You can use the DNS name of the Data Domain system, which is always unique.

#### Procedure

- 1. On the Data Domain system, log in as an administrative user.
- 2. Verify that the file system is enabled and running by entering:

```
$ filesys status
The file system is enabled and running.
```
3. Verify DD Boost is already enabled:

```
$ ddboost status
DD Boost status: enabled
```
If the DD Boost status is reported as disabled, enable it by entering:

\$ ddboost enable DD Boost enabled

4. Verify distributed segment processing is enabled:

ddboost option show

You should see the following output:

```
Option Value
----------------------------------- --------
distributed-segment-processing enabled<br>virtual-synthetics enabled
virtual-synthetics<br>fc
                                         disabled
global-authentication-mode none none<br>global-encryption-mode medium
global-encryption-mode
----------------------------------- ---------
```
If distributed segment processing is shown as disabled, enable it by entering:

ddboost option set distributed-segment-processing enabled

**Note**

- $\bullet$  If secure multi-tenancy (SMT) is used, the user role must be set as none.
- Users who run backup applications that connect to Data Domain systems must have their user names configured on the Data Domain system. For more information, refer to the *Data Domain Operating System Administration* Guide.
- <sup>l</sup> Multiple applications can use DD Boost to access a Data Domain system, and multiple users can be configured for DD Boost access. The username, password, and role must have already been set up on the Data Domain system using the DD OS user add command:

```
user add <user> [password <password>]
[role {admin | limited-admin | security | user | backup-operator | 
data-access}]
[min-days-between-change <days>] [max-days-between-change <days>]
[warn-days-before-expire <days>] [disable-days-after-expire <days>]
[disable-date <date>] [force-password-change {yes | no}]
```
For example, to add a user with a login name of **jsmith** and a password of **mP34\$muk\*E** with administrative privilege, enter:

\$ user add jsmith password mP34\$muk\*E role admin

Once the user has been created on the Data Domain system, the user must be made a DD Boost user. To add **jsmith** to the DD Boost user list, enter:

\$ ddboost user assign jsmith

### <span id="page-14-0"></span>**Join a Data Domain system to an Active Directory domain**

To enable access control list (ACL) support, the Data Domain system must be joined to the Active Directory domain. This procedure is not required if the Data Domain system is already joined to an Active Directory domain.

For more information about ACLs, see [File security](#page-30-0) on page 31.

#### Procedure

1. To join a Data Domain system to an Active Directory domain, type the following command:

# authentication kerberos set realm <domain> kdc-type windows

You are prompted to type credentials for the domain.

2. Type the domain username and password.

#### **Results**

If the credentials are valid, the system is joined to the Active Directory domain. The use of this command does not enable CIFS.

## **Set the host name and domain name on the Data Domain system**

Set the host name and the domain name on the Data Domain system using the **net set** CLI command.

#### Procedure

- 1. On the Data Domain system, type the following:
	- **# net set hostname [***host***]**
	- **# net set {domain name [***local-domain-name***]}**

For more information on **net** commands, see the Data Domain Operating System Command Reference Guide.

### <span id="page-15-0"></span>**BoostFS and existing Data Domain commands**

You must create one or more storage units on each Data Domain system enabled for BoostFS. Data Domain administrators can use existing DD OS CLI commands to create and manage storage units used by BoostFS.

### **Assign multiple users to BoostFS**

When, as a system administrator, you create the storage units that users employ with the backup applications, you associate a username with each storage unit. This associated username can be changed after creation of the storage unit.

Storage units are accessible only to applications with the username that owns the storage unit.

Each storage unit is owned by one username, and the same username can own multiple storage units. The application passes the username and password to BoostFS, and DD Boost passes them to the Data Domain system when attempting to connect to the Data Domain system. The Data Domain system then authenticates the username and password. The username and password can be shared by different applications.

When a storage unit is created with a valid Data Domain system local user but not assigned to DD Boost, the user is automatically added to the DD Boost users list in the same way that a user is added via the ddboost user assign command.

Assign one or more users to the DD Boost users list:

```
$ ddboost user assign user1 user2
User "user1" assigned to DD Boost.
User "user2" assigned to DD Boost.
```
\$ ddboost user show

#### To verify and display the users in the users list, enter:

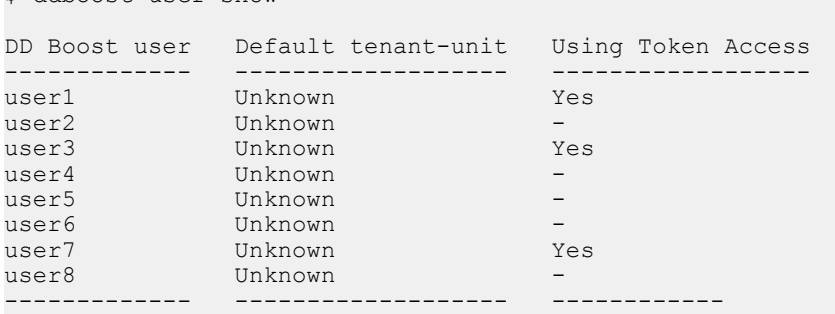

#### To unassign the user from the users list, enter:

\$ ddboost user unassign user1 User "user1" unassigned from DD Boost.

### <span id="page-16-0"></span>**Create storage units**

You need to create one or more storage units on each Data Domain system enabled for BoostFS.

#### Procedure

1. Create a storage unit on the Data Domain system:

```
$ ddboost storage-unit create NEW STU1 user user1
Created storage-unit "NEW_STU1" for "user1".
```
A storage unit name must be unique on any given Data Domain system. However, the same storage unit name can be used on different Data Domain systems.

The username owns the storage unit and ensures that only connections with this username's credentials are able to access this storage unit. See the section on ddboost storage-unit commands in the Data Domain Operating System Command Reference Guide for details on command options.

- 2. Repeat the previous step for each storage-unit needed on the Data Domain system.
- 3. If you want to modify a storage unit on the Data Domain system, enter:

\$ ddboost storage-unit modify NEW STU1 user user2 Storage-unit "NEW\_STU1" modified for user "user2".

The ddboost storage-unit modify command allows the backup application to change the username ownership of the storage unit. Changing the username does not require that attributes of every file on the storage unit be changed.

4. Display the users list for the storage units:

\$ ddboost storage-unit show

After entering the command, the output you see should be similar to the following:

<span id="page-17-0"></span>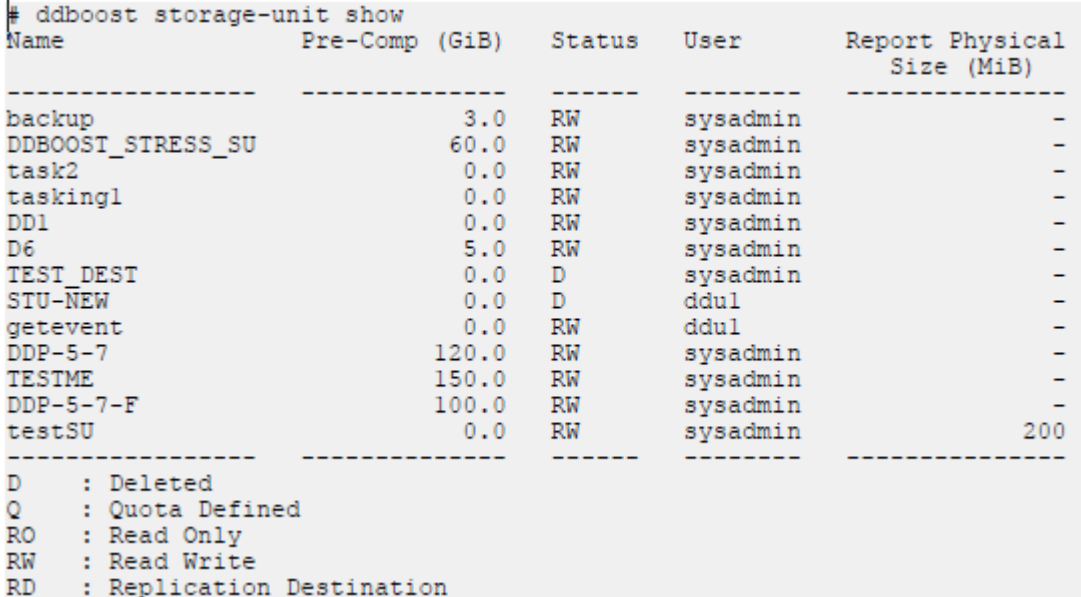

#### Figure 1 Sample output of **ddboost storage-unit show**

### **Logical stream limits for storage units (optional)**

BoostFS is restricted to the same stream limit and storage quota features as DD Boost. See the DD Boost for Partner Integration Administration Guide for more information.

### **Client Groups and BoostFS**

The Client Group feature identifies specific client loads when clients are associated with groups.

The client group command set is supported only for clients that use DD Boost or NFS protocols. For more information about Client Groups, see the Data Domain Operating System Command Reference Guide.

## **Distributed segment processing option**

BoostFS supports distributed segment processing as supported by DD Boost. For more information, refer to the Data Domain Operating System Administration Guide.

#### **Note**

Enabling or disabling the distributed segment processing option does not require a restart of the Data Domain file system.

# <span id="page-18-0"></span>**CHAPTER 3**

# **Installing BoostFS for Windows**

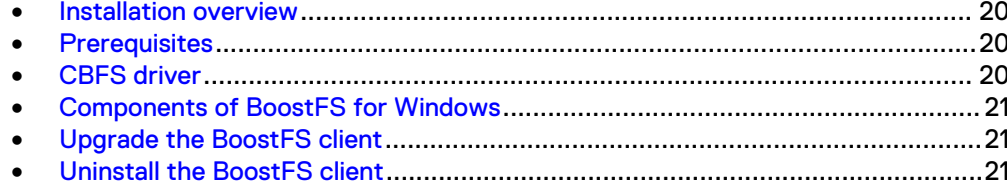

19

### <span id="page-19-0"></span>**Installation overview**

Install or upgrade BoostFS for Windows by using the provided MSI installer. Do not change the default settings.

#### **Note**

If you are prompted to restart after installing, failure to do so can cause features such as Explorer integration to not work correctly. If you are not prompted to restart, restarting is not necessary.

### **Prerequisites**

When installing or upgrading BoostFS for Windows:

- Use an account with administrator rights to run the installer.
- Ensure that there is enough free space to complete the installation, which requires approximately 7 MB of disk space.
- Deactivate all BoostFS mount points. If any mount points are active, the upgrade and removal processes fail.

### **CBFS driver**

The MSI installer includes several binary files as well as a device driver from EldoS Corporation.

BoostFS for Windows uses CBFS, a software interface from EldoS that enables file systems to exist in user space and not only within a driver in kernel space. This functionality is similar to that of FUSE on UNIX operating systems. To install BoostFS for Windows, you must install the CBFS driver from EldoS Corporation.

Figure 2 Windows Security warning for the EldoS Corporation device driver

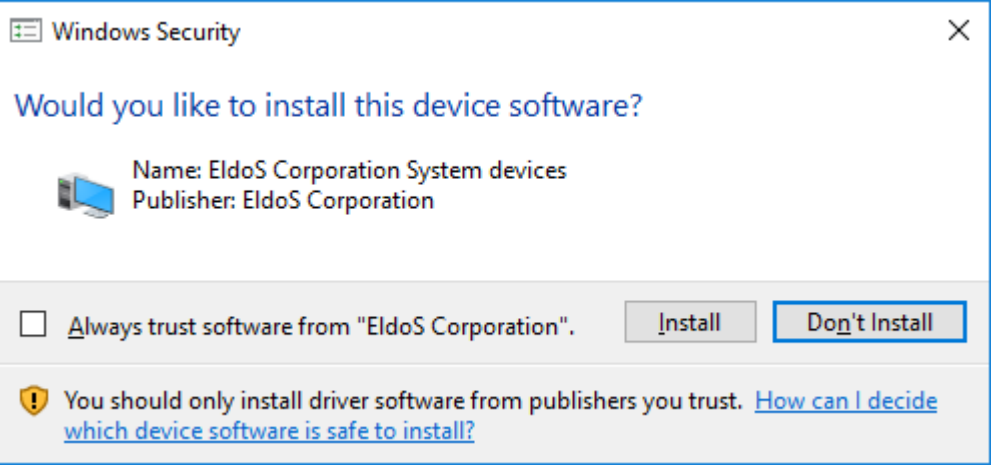

If another program on the system previously installed the CBFS driver, the driver that BoostFS installs is installed alongside it and does not affect operation of the other program.

## <span id="page-20-0"></span>**Components of BoostFS for Windows**

#### **Components in the installation location**

The BoostFS for Windows installation includes the following files at the installed location:

- $\bullet$  boostfs.exe—An executable that supports various commands including establishing a BoostFS mount.
- **•** Shared libraries that enable boostfs.exe.
- The RSA Lockbox libraries.
- The Universal C Runtime Library (UCRT). If the UCRT is already installed on the system, boostfs.exe uses the system version of the UCRT.
- HTML files that provide basic guidance on the use and configuration of boostfs.exe.
- If not already installed, the 2012 and 2015 Visual C++ redistributables are installed.

#### **Entries on the Start Menu**

Three links are added to the **Start Menu** under **Programs** > **BoostFS**.

These links open:

- A command prompt at the installed location of BoostFS.
- The BoostFS help file.
- The BoostFS configuration help file.

#### **Files in** C:\BoostFS

A directory is created at  $C:\Bbb{O}$  Stess. This directory is the default location for BoostFS logs, Lockbox containers, and the sole location of the configuration file C: \BoostFS\boostfs.conf. The Lockbox and Logs directories may be configured to be placed elsewhere after installation, but the configuration file must exist in this location.

A sample configuration file, C:\BoostFS\boostfs\_sample.conf, is provided.

## **Upgrade the BoostFS client**

To upgrade BoostFS, run the MSI installer of the new BoostFS release.

#### **Note**

If you are prompted to restart after upgrading, failure to do so can cause features such as Explorer integration to not work correctly. If you are not prompted to restart, restarting is not necessary.

## **Uninstall the BoostFS client**

To uninstall BoostFS for Windows, use either of the following methods:

- <sup>l</sup> Run the MSI installer and select **Remove**.
- <sup>l</sup> Use the **Add or remove programs** interface in the **Control Panel**.

Installing BoostFS for Windows

# <span id="page-22-0"></span>CHAPTER 4

# Configuring and using BoostFS for Windows

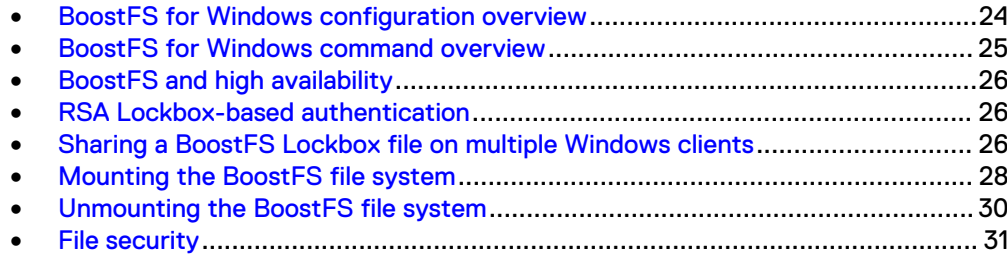

### <span id="page-23-0"></span>**BoostFS for Windows configuration overview**

Specify BoostFS configuration parameters by using the command line interface (CLI), the configuration file, or both.

The BoostFS configuration file location is C: \BoostFS\boostfs.conf.

The configuration file has sections for global and mount-point–specific parameters. Mount-point–specific parameter values override global parameter values. If the global section does not define data-domain-system and storage-unit parameters, those parameters must be passed to the mount command by using the CLI.

Parameters that are configured by using the CLI override conflicting values in the configuration file.

The following is a sample configuration file:

```
#############################################################################
# BoostFS 1.2 example config file for Windows
#
# The configuration file is divided into sections, delineated by brackets [].
# Options that are to apply to all mount points are in the [global] section.
# More details on the various configuration options can be found in the 
# BoostFS manual. Command line options override what is in this file.
#
# Format:
# # - Identifies a comment line, and must be at the start. Configuration 
# parameters can be disabled by adding a "#" to the start of the line. 
#
# Values which contains spaces should use double quotations around the 
# entire value. 
#
# No whitespace is allowed between the option and the value, i.e. 
# log-dir = \path is not allowed. 
#
# Comments are not allowed after the option value pair. 
# 
#############################################################################
[global]
# Data Domain Hostname or IP address
# data-domain-system=dd2500-1.yourdomain.com
# Storage Unit
# storage-unit=su-name
# Lockbox path (default: C:\BoostFS\Lockbox\boostfs.lockbox)
# lockbox-path=C:\lockbox-name
# Enable logging (default: true)
# log-enabled=<true|false> 
# Log level (default: info)
# log-level=<debug|info|warning|error> 
# Directory for log files (default: C:\BoostFS\Logs)
# log-dir=C:\directory-name 
# Log file name (default: ddboostfs_ddr-name_su-name.log)
# A unique log file name should be used for each mount point.
# log-file=unique-file-name.log 
# Maximum log size in MB (default: 100MB)
# log-maxsize=100
```

```
# Number of log files to save (default: 8)
# log-rotate-num=10 
# Text string that describes the application using boostfs with additional information such 
as the version.
# app-info="text_string"
# Maximum number of connections that can be used at the same time (default: 128)
# Min value is 64. Max value is 256.
# max-connections=128
# Allow for Windows ACLs to be set on files in the mountpoint
# NOTE: Unless the client is joined to an AD domain, this parameter cannot be set to true.
# local-user-security=<true|false> (default: false)
# UNC Mount point sections are delineated by [UNC Path]
# The UNC Path must be of the form [\\ddr-name\su-name].
# Forward slashes and extra slashes must not be used.
# [\\ddr-name\su-name]
# Drive Letter specifies the Windows drive to map to this UNC mount point
# drive-letter=h:
```
### **BoostFS for Windows command overview**

Use the Windows command prompt or PowerShell to issue BoostFS commands.

The BoostFS installation includes a shortcut on the Start menu to open the command prompt in the directory containing the executable. You can also add the location of the executable to the PATH environment variable so that you do not need to specify the path when issuing BoostFS commands.

### **BoostFS parameters**

The following parameters are used to configure BoostFS:

#### <data-domain-system>

The hostname or IP address of the Data Domain system.

#### <storage-unit>

The target storage unit on the Data Domain system.

#### <storage-unit-username>

The username of the storage unit owner on the Data Domain system.

#### <lockbox-path>

The path to the lockbox file. If this parameter is not set with the CLI or in the configuration file, the default path is C: \BoostFS\Lockbox \boostfs.lockbox.

#### <UNC-mount-path>

The Universal Naming Convention (UNC) path of the mounted storage-unit. The UNC path must be of the form\\*<data-domain-system>*\*<storage-unit>*

#### <drive-letter>

The drive letter to which the BoostFS mount is mapped.

## <span id="page-25-0"></span>**BoostFS and high availability**

If you are configuring a Data Domain high availability (HA) system, you should make sure the IP address (or hostname) that you specify for the system is one of the floating IP addresses. Only the floating IP addresses in an HA system are accessible after a failover.

If you incorrectly specify one of the fixed HA addresses, you will not be able to connect to the Data Domain system in the event of a recoverable failure.

### **RSA Lockbox-based authentication**

RSA Lockbox is the password manager for BoostFS for Windows.

To use RSA Lockbox, you need to set the lockbox using the boostfs lockbox set command. You can also set up a shared BoostFS lockbox file.

## **Sharing a BoostFS Lockbox file on multiple Windows clients**

Sharing a common Lockbox file enables you to create a single management point for BoostFS clients to access BoostFS mount points on Data Domain systems.

You can create a common Lockbox file for all BoostFS clients from a master client. This feature allows you to avoid creating a separate Lockbox file for each unique BoostFS client.

The master client is the client from which the shared Lockbox is initially created. Since some operations can only be performed from the master client, it is recommended to record which client is the master.

The easiest way to share a Lockbox file is to store it in a network share that is accessible by all clients that use it.

### **Create the Lockbox on the master client**

#### Before you begin

Verify that BoostFS is installed on the server that manages access to the shared Lockbox.

#### **Note**

The command boostfs lockbox set fails if there is an existing Lockbox file in the same location.

In this example,  $\Sigma$ : represents the network share that is accessible by all clients.

#### Procedure

1. Create the Lockbox with the  $-1$  option:

boostfs lockbox set -u *<storage-unit-username>* -d *<data-domainsystem>* -s *<storage-unit>* -l Z:\boostfs.lockbox

You can also specify the *lockbox-path* in the configuration file.

2. Repeat the lockbox set command for each Data Domain system or storage unit that needs to be accessed by the Lockbox.

#### After you finish

Optionally, record which client is the master.

### <span id="page-26-0"></span>**Use the shared Lockbox on other clients**

#### Before you begin

Create a shared Lockbox and add credentials for the Data Domain systems and storage units that need access to the Lockbox.

In this example,  $z$ : represents the network share that is accessible by all clients.

#### Procedure

1. To allow access to the Lockbox for the other clients, type the following command on the master client:

boostfs lockbox add-hosts -l Z:\boostfs.lockbox *client1.dell.com*,*client2.dell.com*

In this example, clients with the hostname *client1.dell.com* and *client2.dell.com* are allowed access to the shared Lockbox.

- 2. On each client that needs access to the shared Lockbox, specify the path to the shared Lockbox by either:
	- $\bullet$  Using the mount command:

```
boostfs mount -d <data-domain-system> -s <storage-unit> -l Z:
\boostfs.lockbox
```
• Editing the configuration file: [global]

lockbox-path=Z:\boostfs.lockbox

### **Modify the shared Lockbox**

Only the master client can modify the Lockbox file. Other clients encounter an error when they try to modify the Lockbox. Other clients are still able to query the Lockbox.

In this example,  $Z:$  represents the network share that is accessible by all clients.

#### Procedure

1. To remove client access:

```
boostfs lockbox delete-hosts -l Z:\boostfs.lockbox 
client2.dell.com
```
#### **Note**

After removing a client from the Lockbox, the client can no longer use the Lockbox and can no longer access any of the Data Domain systems defined in the Lockbox.

2. To remove a Lockbox entry:

```
boostfs lockbox remove -d <data-domain-system> -s <storage-
unit> -l Z:\boostfs.lockbox
```
#### **Note**

After removing a Data Domain system or storage unit from those that the Lockbox grants access to, none of the clients that use the Lockbox can access the system or storage unit.

## <span id="page-27-0"></span>**Mounting the BoostFS file system**

The boostfs mount command allows you to mount the BoostFS file system

You can mount the BoostFS file system in either of the following two ways:

To use a UNC mount path, type:

```
boostfs mount [-l <lockbox-path>] [[-o <param>=<value>] ...] <UNC-
mount-path> [<drive-letter>]
```
Where the UNC mount path is in the form \\*<data-domain-system>* \*<storage-unit>*.

• To use the Data Domain system and storage unit names, type:

boostfs mount -d *<data-domain-system>* -s *<storage-unit>* [-l *<lockbox-path>*] [[-o *<param>*=*<value>*] ...] [*<drive-letter>*]

Where  $-d$  specifies the Data Domain system and  $-s$  specifies the storage unit.

If no drive letter is specified, the mount is only accessible through the UNC path.

If a BoostFS mount is established with an optional drive letter, the drive letter must be an unused drive letter. On mount, the drive shows up in the Windows Explorer sidebar immediately.

After mounting without a drive letter, you can use the **Map Network Drive** context option in Explorer or the net use command to map the UNC path to a drive letter.

### **Command options for mount**

The following options are valid for the boostfs mount command.

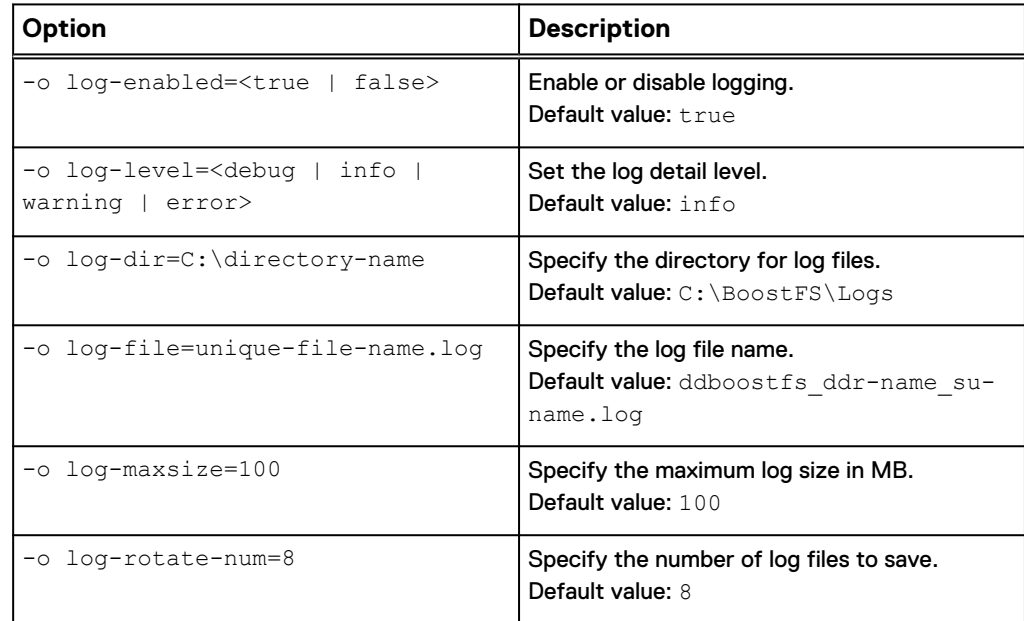

<span id="page-28-0"></span>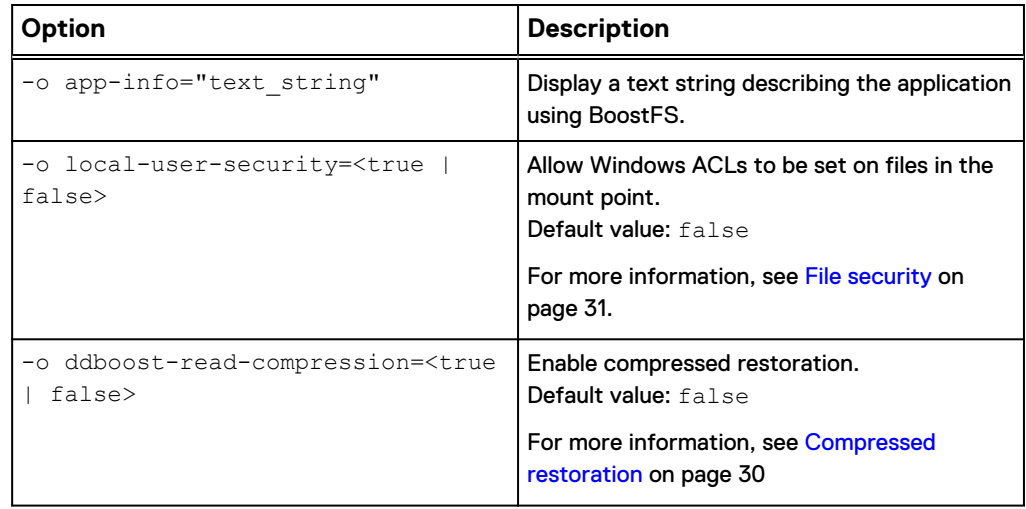

### **Mount on startup**

BoostFS is a regular process that the operating system stops when the system restarts or the user logs off, and BoostFS for Windows mounts do not survive without the process.

To remount BoostFS mounts during system startup, you can add boostfs mount commands as part of a system startup or user login script. For information on system startup and user login scripts, refer to Microsoft documentation.

### **BoostFS client connection details**

After mount points are created, you can use the ddboost show connections command to see details about clients that use BoostFS to connect to the Data Domain system.

The details displayed in the output include the BoostFS version number and the Boost library, as shown in the following example:

dduser@ddve1# ddboost show connections

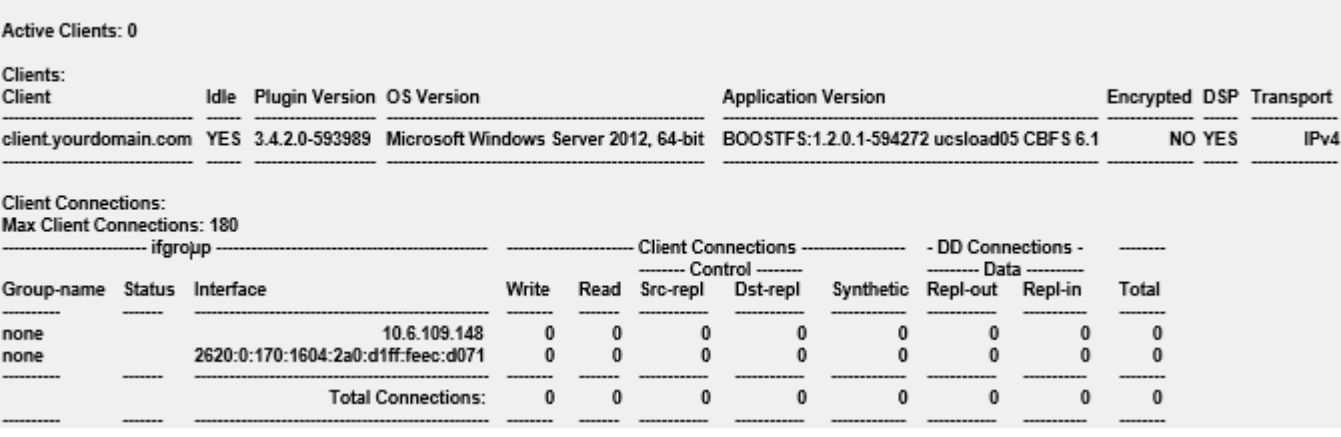

See the Data Domain Operating System Command Reference Guide for more information about the ddboost show connections command.

### <span id="page-29-0"></span>**Compressed restoration**

This option reduces bandwidth usage when sending and receiving data, but increases CPU usage.

When the mount option ddboost-read-compression is set to true, data is compressed on the server before being sent to the client. When the client receives the data, it must decompress the data. Sending and receiving compressed data uses less network bandwidth, but compressing and decompressing the data requires a significant amount of CPU power. By default, this option is set to false.

This option can be used in one of the following two ways:

- As a command-line option: boostfs mount -o ddboost-read-compression=true /mnt/bfs-mount
- As an option configured in the boostfs.conf file: ddboost-read-compression=true

### **Unmounting the BoostFS file system**

The boostfs umount command allows you to unmount the BoostFS file system.

Use one of the following two formats:

- <sup>l</sup> boostfs umount *<UNC-mount-path>*
- <sup>l</sup> boostfs umount *<drive-letter>*

If the BoostFS file system is mounted with a drive letter, you must unmount by using the drive letter.

If the BoostFS file system is mounted with a drive letter and a mount path, you must unmount by using the drive letter.

If the BoostFS file system is mounted without a drive letter, you must unmount by using the UNC mount path.

If the BoostFS file system is mounted using the Map Network Drive option:

- 1. Disconnect the network drive.
- 2. Unmount by using the UNC mount path. Do not use the drive letter.

#### **Note**

Do not use the Explorer disconnect utility to disconnect a drive that was mapped to a drive letter with the boostfs mount command.

### <span id="page-30-0"></span>**File security**

If the required conditions are met, BoostFS for Windows supports access control lists (ACLs) on files and directories within the BoostFS mount point.

#### **Note**

If ACLs are not used, the Boost user credentials are used for all users who access the client mount point. Any files or directories that are created in the mount point are fully accessible by any user with access to the mount point or storage unit.

### **ACL requirements**

- The Data Domain system and the client must be joined to the same Active Directory domain. If the client is not joined to a domain, ACLs cannot be enabled during the mount process. If the Data Domain system is not joined to the domain and ACLs are enabled during the mount process, the mount point is not accessible.
- The local-user-security option must be set to true during mount. This setting can be applied by using the CLI or the BoostFS configuration file.

### **User identity**

When  $local-user-security$  is enabled, the identity of the client user determines access to a file or directory, not the identity of the storage unit user.

For a user on the client system to access a file in a BoostFS mount point, the ACL on the file must give that user the required rights. Without Active Directory support for ACL configuration, a client user on one system may appear to be a different user when using a different system and be denied access to the file.

### **ACL default permissions**

### **A** CAUTION

**If you use ACL functionality with BoostFS for Windows, changing file permissions by a protocol other than BoostFS for Windows causes the ACLs to be lost.**

#### **File**

If no inheritance occurs, the default ACL on a file contains:

- No system access control list (SACL)
- A discretionary access control list (DACL) with the following permissions:

Creator of the file—Full control Group of the creator of the file—Read and execute permissions Everyone—Read and execute permissions

If inheritance occurs, the ACL on a file contains the permissions inherited from the parent directory.

#### **Directory**

If no inheritance occurs, the default ACL on a directory contains:

- No SACL
- A DACL with the following permissions:

Creator of the directory—Full control on the directory Group of the creator of the file—Read and execute permissions on the directory

Everyone—Read and execute permissions on the directory

If inheritance occurs, the ACL on a directory contains the permissions inherited from the parent directory.

#### **Subdirectory**

Subdirectories and files within the directory inherit the following permissions:

Creator of the subdirectory—Full control

Creator of the file—Full control

Group of the creator of the subdirectory or file—Read and execute permissions Everyone—Read and execute permissions

# <span id="page-32-0"></span>**CHAPTER 5**

# Troubleshooting

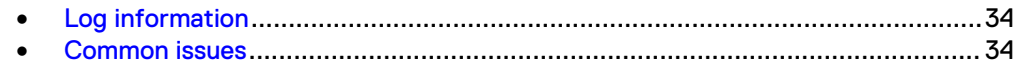

### <span id="page-33-0"></span>**Log information**

You can use the following log files to diagnose BoostFS problems:

- BoostFS log file By default, the BoostFS log file is found the directory C: \BoostFS\Logs. The default name of the file is ddboostfs <data-domainhostname> <storage-unit>.log, where:
	- $\blacksquare$  <data-domain-hostname> is the hostname or IP address for the BoostFS mount
	- <storage-unit> is the storage-unit name of the BoostFS mount

A typical BoostFS log message appears in the following format:

```
Date + Time + Procss-ID + Thread-ID + [logging-leve: E - error, W 
- warning, I - info, D - debug) + Message-Text
```
The following is an example information message:

```
May 23 12:53:51 2996 4014012160 [I] bfs_close_open_nodsp: File /
00000004 opened in non-DSP mode
```
- DD Boost SDK precert log file
- Data Domain File System logs Data Domain File System logs are found on the Data Domain system in the directory /ddr/var/log/debug. See the Data Domain Operating System Administration Guide for more information.

BoostFS generates a local log file that contains its internal status, activities, warnings, and errors. You can specify the logging level in addition to the name and location of the log file by using the CLI or the BoostFS configuration file.

You might need to set a size limit on the log file to ensure that when the size of the log file reaches that limit, BoostFS will rotate log messages.

You can configure the maximize size of the BoostFS log file in the configuration file. You can also configure the number of older log files you wish to keep.

When the log file size reaches the maximum specified size (in MB), the log file is renamed by appending ".1" to the log file name. If there is already an existing log file that ends in ".1," that file is renamed to replace ".1" with ".2." As each log file reaches the maximum size, log files with numbers (n) appended are renamed .n+1 up to the maximum log rotate number.

## **Common issues**

Some common issues with BoostFS for Windows can be resolved quickly.

#### **Installation fails**

If installing BoostFS Windows fails, verify that:

- There is enough space on the drive on which you are installing BoostFS.
- The VeriSign Class 3 Public Primary Certification Authority G5 is not blocked. This root certificate is used to sign the driver.

#### **Mount fails**

[Table 2](#page-34-0) on page 35 explains the causes and resolutions of several common errors that are encountered when mounting BoostFS.

#### <span id="page-34-0"></span>Table 2 Troubleshooting mount issues

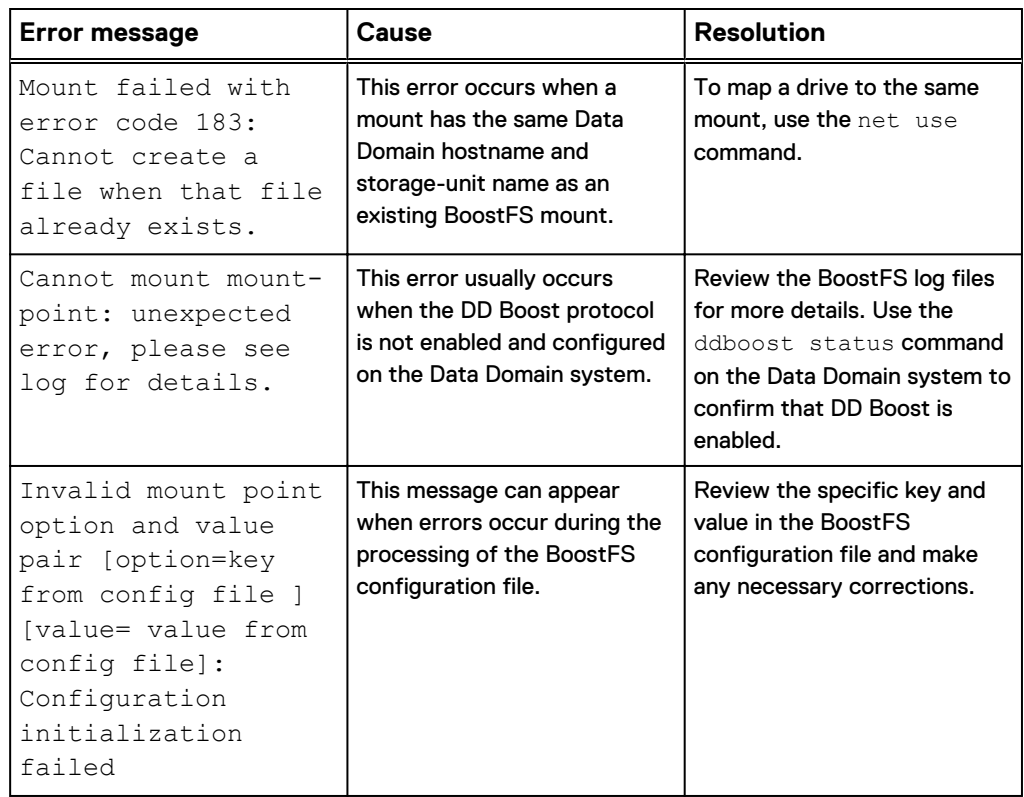

#### **Explorer performance degraded**

If the Properties window for files or directories loads slowly, ACLs cannot be set from the Explorer interface, or both, verify that port 445 is not blocked from the client to the Data Domain system. These issues occur because SMB messages over port 445 are used to determine the security configuration of the Data Domain system.

To resolve both issues, unblock the SMB port. Alternatively, you can set ACLs using the Windows command prompt or PowerShell.

#### **Access denied when using ACLs**

To perform operations on a file or directory that is a child of a directory, the traverse folder permission is required on the parent directory, in addition to any other applicable permissions. This includes, but is not limited to, creating or deleting a child file or directory.

For example, to delete the file M: \parent\child.txt, both traverse folder and delete subfolders and files permissions are required on M: \parent, as well as delete permissions on M: \parent\child.txt.

To delete a directory, the list folder and delete permissions are required because Windows checks that a directory is empty before deleting it.

Troubleshooting

# <span id="page-36-0"></span>**APPENDIX A**

# Appendix

 $\bullet$ 

## <span id="page-37-0"></span>**References**

The following documents, located at [Online Support](https://support.emc.com/), provide additional and relevant information. Access to these documents depends on your login credentials. If you do not have access to a document, contact a sales representative.

- Data Domain BoostFS Integration Guide: Application Validation and Best Practices, available on <https://community.emc.com>
- **•** Data Domain Operating System Version Administration Guide
- Data Domain Operating System Version Initial Configuration Guide